## Getting Started

- 1. Login to REEport at [NIFA Reporting Portal.](https://portal.nifa.usda.gov/portal/front/login?service=http%3A%2F%2Fportal.nifa.usda.gov%2Fportal%2F)
- 2. Select the SAES UNIVERSITY OF ARKANSAS application on the Home page.
- 3. Select the "Final Report" tab and search for your project.
- 4. Find the template for your project's Final Report in the "Final Report(s) in Draft" folder.
- 5. Complete **all sections** of the Final Report.

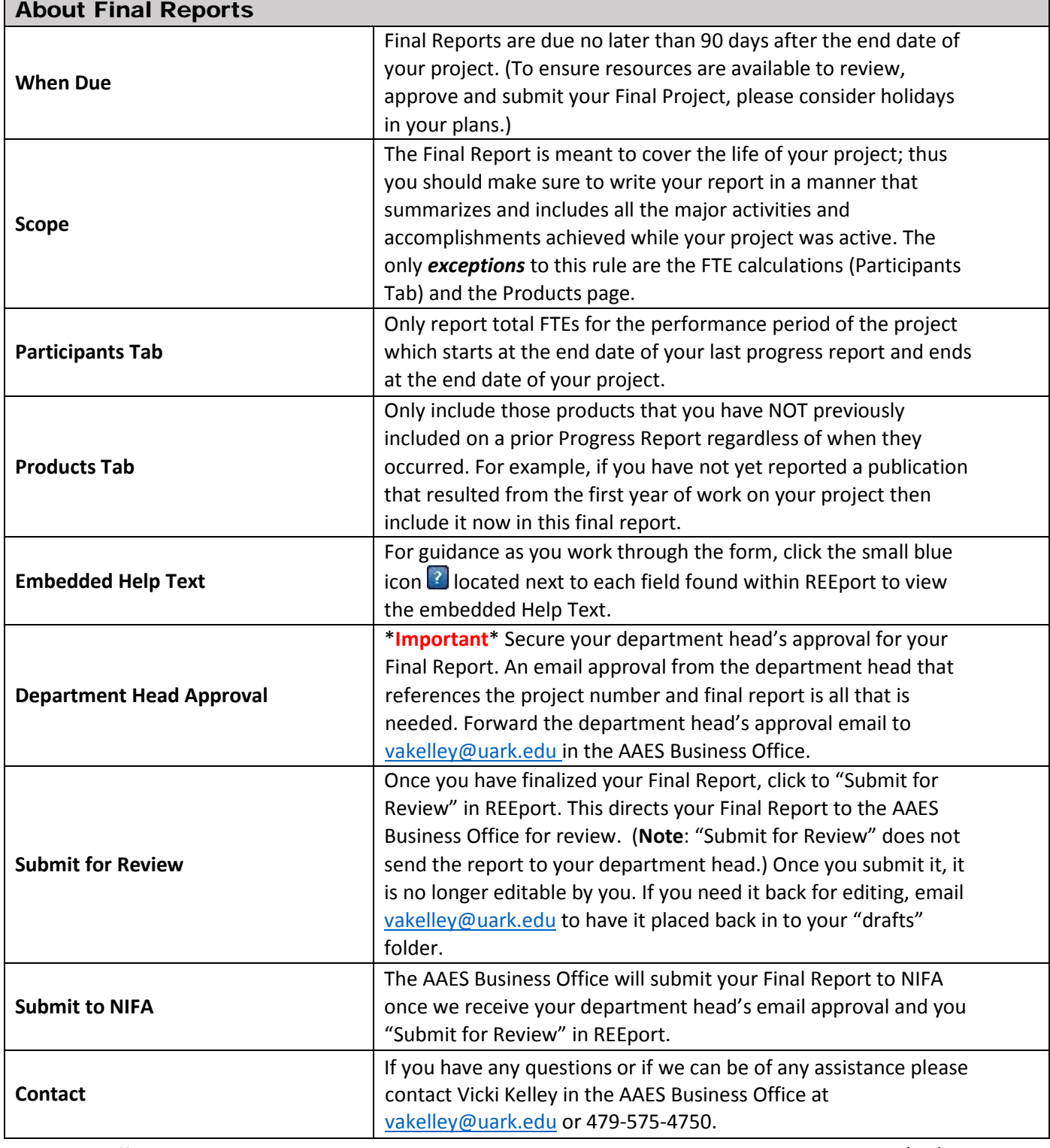

If you would like to create a .PDF copy of your REEport Final Report, click to select the "Final Report" tab, search for the project, and then click the "PDF" link for the project.

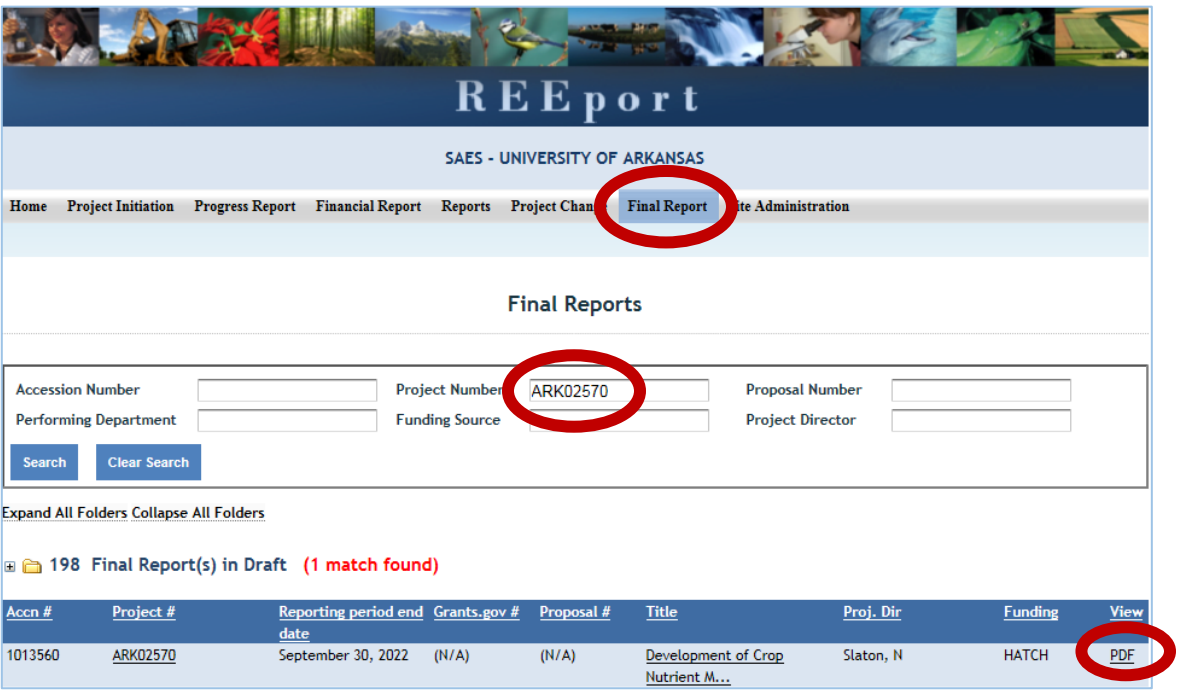

For more detailed instructions on how to create REEport Final Reports, see the REEport Guide for Project [Directors.](https://nifa.usda.gov/resource/reeport-guide-project-directors) There is a link to the "Guide for PDs" on the REEport Welcome page.

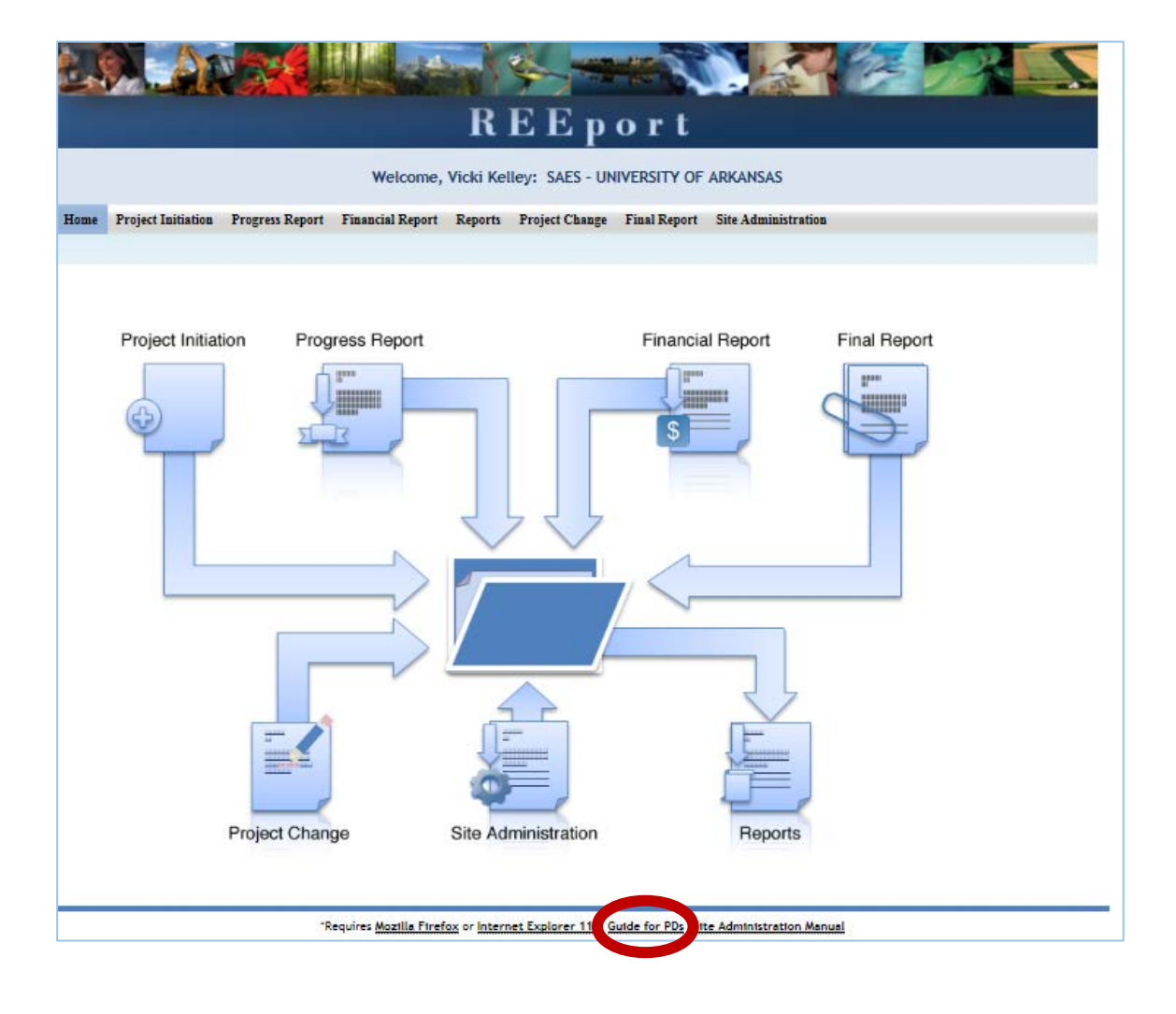